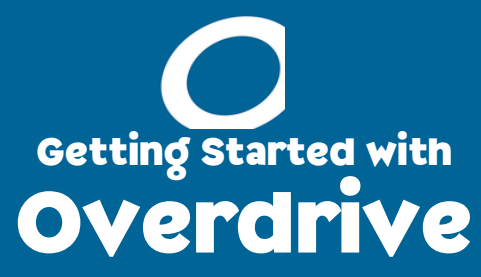

Available online | Free with your BDML Library Card!

Overdrive has eBooks, eAudiobooks, eMagazines and videos that you can download to your devices for free. Titles are available for all ages.

1

Install the Overdrive app from the Appstore or Google Play on your Android or iOS device. Or go to www.coventrypl.org/Overdrive in any web browser.

Note: Only use this app if you plan to access Overdrive videos with your mobile device. For eBooks, eAudiobooks, and eMagazines, we recommend Libby!

2

Click "Sign In" follow the prompts to find our library and sign in with your library card number. Your PIN will always be the same password you use to sign in to our library catalog. If you've never signed into our catalog before, your PIN will be "USERPASS"

3

If using the mobile app, tap the plus sign to add a library, and follow the prompts to find our library and sign in again with your library barcode and PIN. Once signed in, browse or search the collection. Click "Borrow" to instantly borrow a title and follow the onscreen prompts to download it to your device or send books wirelessly to your Kindle. If the title is checked out by someone else, you can click "Place hold" to reserve a place in line. The item will be automatically checked out to you when it's your turn.

4

Switch to your Bookshelf using the menu icon on the top right to access borrowed titles and manage your loans. Click the three dots next to a title to see renew and early return options. Items will be automatically returned on their due date, and there are never any late fees.

Find more digital resources available through your library at www.coventrypl.org/online

QUESTIONS? YOUR LIBRARIAN WOULD LOVE TO HELP! Booth & Dimock Memorial Library | www.coventrypl.org